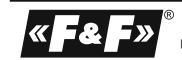

F&F Filipowski sp. j.<br>Konstantynowska 79/81 95-2000 Pabianice<br>phone/fax: (+48 42) 215 23 83 / 227 09 71 POLAND<br>http://www.fif.com.pl e-mail: biuro@fif.com.pl

EXTENSION MODULE DIGITAL I/O<br>with MODBUS RTU **MR-DIO-1 WARRANTY.** The F&F products are<br>covered by a warranty of the 24 months<br>from the date of purchase. Effective only<br>with proof of purchase. Contact your<br>dealer or directly with us. More information<br>to move to make a complian

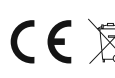

Do not dispose of this device in the trash along with other wastel According<br>to to the law on Waste, dectro coming from households free of charge and can<br>be give any amount to up to that end point of collection, as well a

# Purpose

**WW** 

Module MR-DIO-1 serves as an external expansion device digital inputs or outputs<br>programmable logic controllers PLC or other devices in which data exchange is via<br>RS485 port in accordance to the MODBUS RTU protocol.

# **Functioning**

Module MR-DIO-1 has six universal contacts. Each of the contacts depending on Module MH-JUD-1 has six universal contacts. Each or the contacts eqenting on<br>how the connection can be a digital input or output. Digital input, treated as a "dry<br>contact", is realized by closing the circuit the input to t

Framework and protection and the existence of the existence of the existence of the existence of the existence of the Reading status of contacts, setting their status and communication parameters is realized through the RS

# $-1-$

### Registers

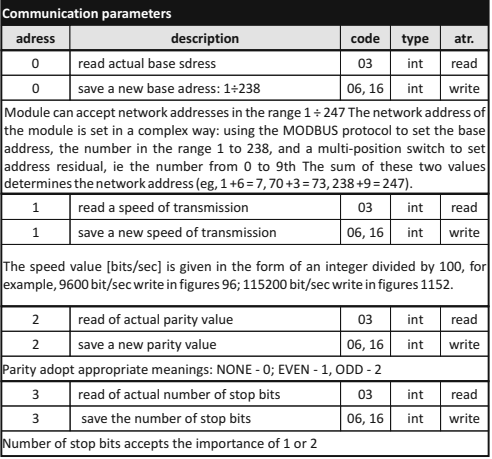

Switching on of the power supply is indicated by lighting the green LED U Laws<br>correct data exchange between the module and the second device is indicated by a<br>yellow LED lighting Tx.

Parameters of MODBUS RTU protocol

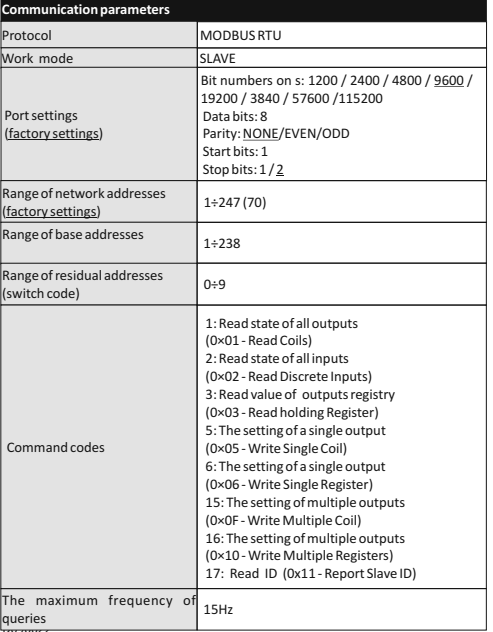

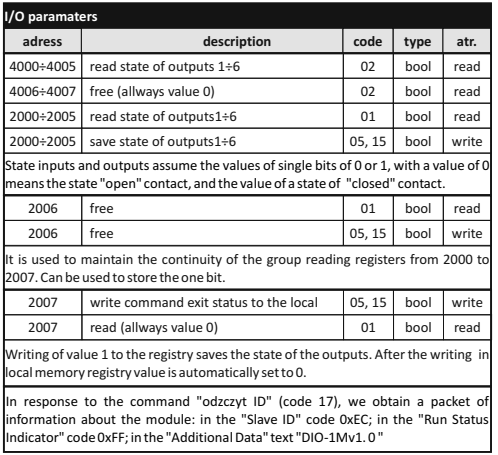

 $-3-$ 

### $-4-$

# **Setting the Network Address**

Module MR-DIO-1 can accept network addresses in the range 1 ÷ 247. The network<br>address of the module is set in a complex way: using the MODBUS protocol to set the base address, the number in the range 1 to 238, and a multi-position switch to set address residual, ie the number from 0 to 9th The sum of these two values Set usually, the three methods ( $\frac{1}{16}$ ,  $\frac{1}{2}$ ,  $\frac{1}{16}$  = 7, 70 +3 = 73, 238 +9 = 247). Multi-<br>position code switch is located under the front elevation. Cladding removed using<br>flat-head screwdriver 3mm elevatio increase subsequent a simulate product to experiment in the relationship constant and consider the endosure. 3mm flat screwdriver to switch the rotary switch to the desired number, as a sub-address (range 0 to 9). Set a ne attention to the proper fitting of LEDs in the holes.

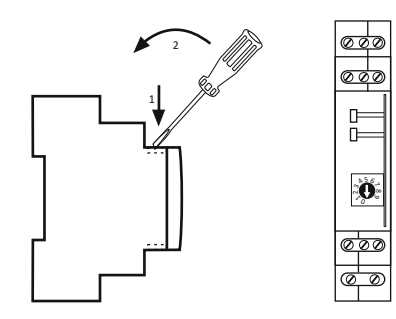

# Assembly

General assumptions:

- General assumptions.<br>\* Recommend the use of filters and surge suppression (eg, OP-230 F&F). Accommended use of shielded twisted pair signal cables for connecting the<br>module to another device.
- module to anomer device.<br>\* Communication lines must be completed by termination module LT-04 (F&F).<br>\* When using shielded cables grounded screens performed only on one side and as
- close to the device. \* Do not lay signal cables in parallel in close proximity to the line of high and medium voltage.  $-5 -$

Wiring diagram, depending on the selected function of contact DI/DO wiring diagram, depending on the<br>Digital inputs (DI): D1, D2, D4, D5.<br>Digital outputs (DO): D3, D6.

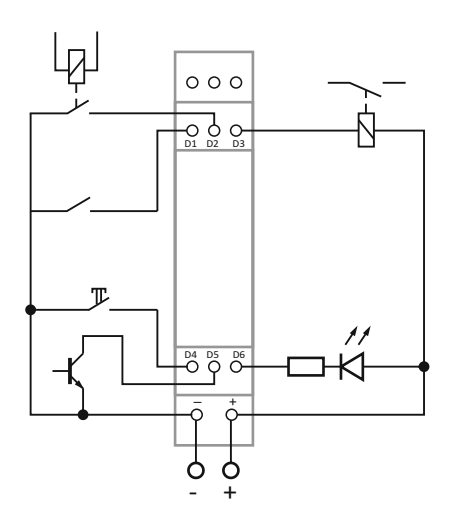

\* Do not install the module in close proximity to high power electrical loads,<br>electromagnetic measurement devices, devices with phase power regulation,<br>and other devices that may introduce noise.

### Installation

1. Set the address and communication parameters of module. 2. Take OFF the nower

2. Take OFF the power<br>3. Put on the module on the rail..<br>4. Power connect to joints10-12 accordance to marks.

4. For the connect cu joints of a state and the state of the state of the state of the state of the state of the state of the state of the state of the points of power module in accordance to their purpose: Dx - "minus" fo job as a contact output (DO).

- Reset communication settings<br>Under cover is available code switch.<br>1. Take OFF the power.
- 
- 2. Remove front panel.<br>3. Set "9" on the switch.
- 4. Take ON the power and within 3 sec switch to "0".

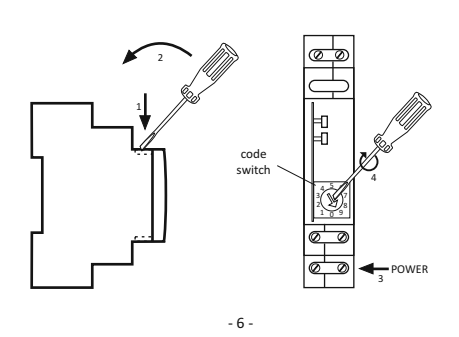

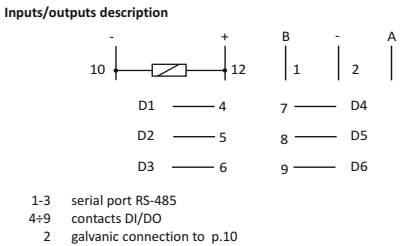

 $10-12$ gavanic come<br>module supply

RS-485 port is not galvanically isolated from nower supply module

# **TECHNICAL DATA**

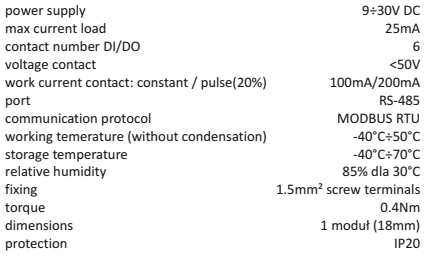

 $-7-$ 

D170522

 $-8-$ 

# **X-ON Electronics**

Largest Supplier of Electrical and Electronic Components

*Click to view similar products for* [Controllers](https://www.x-on.com.au/category/electromechanical/industrial-automation/controllers) *category:*

*Click to view products by* [F&F](https://www.x-on.com.au/manufacturer/f-f) *manufacturer:* 

Other Similar products are found below :

[CS1WCN223](https://www.x-on.com.au/mpn/omron/cs1wcn223) [CS1WCN713](https://www.x-on.com.au/mpn/omron/cs1wcn713) [CS1WKS001E](https://www.x-on.com.au/mpn/omron/cs1wks001e) [61F-11NH](https://www.x-on.com.au/mpn/omron/61f11nh) [61FGPN8DAC120](https://www.x-on.com.au/mpn/omron/61fgpn8dac120) [61F-GP-NT AC110](https://www.x-on.com.au/mpn/omron/61fgpntac110) [61F-GPN-V50-AC110](https://www.x-on.com.au/mpn/omron/61fgpnv50ac110) [70177-1011](https://www.x-on.com.au/mpn/omron/701771011) [F03-03](https://www.x-on.com.au/mpn/omron/f0303hasb) [HAS B](https://www.x-on.com.au/mpn/omron/f0303hasb) [F03-03 HAS C](https://www.x-on.com.au/mpn/omron/f0303hasc) [F03-31](https://www.x-on.com.au/mpn/omron/f0331) [81513201](https://www.x-on.com.au/mpn/crouzet/81513201) [81513535](https://www.x-on.com.au/mpn/crouzet/81513535) [81550401](https://www.x-on.com.au/mpn/crouzet/81550401) [FT1A-C12RA-W](https://www.x-on.com.au/mpn/idec/ft1ac12raw) [88981106](https://www.x-on.com.au/mpn/crouzet/88981106) [H2CAC24A](https://www.x-on.com.au/mpn/omron/h2cac24a) [R88A-CAGA005S](https://www.x-on.com.au/mpn/omron/r88acaga005s) [R88A-](https://www.x-on.com.au/mpn/omron/r88acrgb003cre)[CRGB003CR-E](https://www.x-on.com.au/mpn/omron/r88acrgb003cre) [R88ARR080100S](https://www.x-on.com.au/mpn/omron/r88arr080100s) [R88A-TK01K](https://www.x-on.com.au/mpn/omron/r88atk01k) [DCN1-1](https://www.x-on.com.au/mpn/omron/dcn11) [DTB4896VRE](https://www.x-on.com.au/mpn/delta/dtb4896vre) [DTB9696CVE](https://www.x-on.com.au/mpn/delta/dtb9696cve) [DTB9696LVE](https://www.x-on.com.au/mpn/delta/dtb9696lve) [MR-50LF+](https://www.x-on.com.au/mpn/hondaconnectors/mr50lf) [E53-AZ01](https://www.x-on.com.au/mpn/omron/e53az01) [E53E8C](https://www.x-on.com.au/mpn/omron/e53e8c) [E5CWLQ1TCAC100240](https://www.x-on.com.au/mpn/omron/e5cwlq1tcac100240) [B300LKL21](https://www.x-on.com.au/mpn/omron/b300lkl21) [NE1ASCPU02EIPVER11](https://www.x-on.com.au/mpn/omron/ne1ascpu02eipver11) [NE1SCPU01](https://www.x-on.com.au/mpn/omron/ne1scpu01) [NE1SDRM21U](https://www.x-on.com.au/mpn/omron/ne1sdrm21u) [NSCXDC1V3](https://www.x-on.com.au/mpn/omron/nscxdc1v3) [NSH5-232CW-3M](https://www.x-on.com.au/mpn/omron/nsh5232cw3m) [NT20SST122BV1](https://www.x-on.com.au/mpn/omron/nt20sst122bv1) [NV3Q-SW41](https://www.x-on.com.au/mpn/omron/nv3qsw41) [NV4W-ATT01](https://www.x-on.com.au/mpn/omron/nv4watt01) [NV-CN001](https://www.x-on.com.au/mpn/omron/nvcn001) [OAS-160-N](https://www.x-on.com.au/mpn/omron/oas160n) [K31S6](https://www.x-on.com.au/mpn/omron/k31s6) [K33-L1B](https://www.x-on.com.au/mpn/omron/k33l1b) [K3TX-AD31A](https://www.x-on.com.au/mpn/omron/k3txad31a) [L595020](https://www.x-on.com.au/mpn/crouzet/l595020) [SRS2-1](https://www.x-on.com.au/mpn/omron/srs21) [G32X-V2K](https://www.x-on.com.au/mpn/omron/g32xv2k) [26546803](https://www.x-on.com.au/mpn/crouzet/26546803) [26546805](https://www.x-on.com.au/mpn/crouzet/26546805) [26546831](https://www.x-on.com.au/mpn/crouzet/26546831) [CJ1W-OD204](https://www.x-on.com.au/mpn/omron/cj1wod204)